- <span id="page-0-0"></span>[Aktuell seit 6.3](#page-0-0)
- $\bullet$  [< 6.2](https://wiki.ucware.com/archiv/6_2/apphandbuch/callmethod)
- $\bullet$  [< 6.1](https://wiki.ucware.com/archiv/6_1/apphandbuch/callmethod)

[v.6.3,](https://wiki.ucware.com/vers/v.6.3?do=showtag&tag=vers%3Av.6.3) [UCC-Client,](https://wiki.ucware.com/gui/ucc-client?do=showtag&tag=gui%3AUCC-Client) [UCware App,](https://wiki.ucware.com/gui/ucware_app?do=showtag&tag=gui%3AUCware_App) [Rufnummernkonfiguration](https://wiki.ucware.com/func/rufnummernkonfiguration?do=showtag&tag=func%3ARufnummernkonfiguration), [Slots](https://wiki.ucware.com/func/slots?do=showtag&tag=func%3ASlots)

## **Anrufmethode für die UCware App festlegen**

**Hinweise:** Der Administrator kann diese Einstellungen [vorkonfigurieren](https://wiki.ucware.com/adhandbuch/benutzer_gruppen/benutzer/rnkonf_slots) und/oder sperren.

Mit der UC [UCware App](https://wiki.ucware.com/apphandbuch/sitemap) für iOS und Android können Sie Ihre interne Durchwahl auch unterwegs für ein- und ausgehende Anrufe nutzen.

Voraussetzung ist, dass Sie die App über einen entsprechenden [Slot](https://wiki.ucware.com/benutzerhandbuch/rufnummernkonfiguration/allg) auf der Telefonanlage [registriert](https://wiki.ucware.com/apphandbuch/onboarding) haben. Um die Gesprächsqualität zu optimieren, sollten Sie anschließend eine geeignete Verbindungsmethode für Anrufe festlegen.

Dabei haben Sie die Wahl zwischen den folgenden Optionen:

## **Mobilfunk:**

In diesem Fall werden alle Anrufe über das Mobilfunknetz abgewickelt. Ausgehende Gespräche erfolgen per Mub-Callback: Dazu ruft Sie der UCware Server zunächst auf Ihrer mobilen Nummer zurück und verbindet Sie anschließend mit dem gewünschten Teilnehmer. Auf diese Weise fallen für Sie selbst keine Gesprächskosten an.

## **App (VoIP):**

In diesem Fall werden alle Anrufe über den Internet-Zugang des Smartphones abgewickelt. Dazu ist eine stabile Datenverbindung mit gleichbleibend hoher Qualität erforderlich − beispielsweise über WLAN. Wenn Sie zusätzlich Ihre Mobilnummer im UCC-Client hinterlegt haben, können Sie bei Bedarf Web-Callbacks auslösen, indem Sie die Anruftaste der UCware App lange drücken.

Um die Anrufmethode der UCware App festzulegen, gehen Sie wie folgt vor:

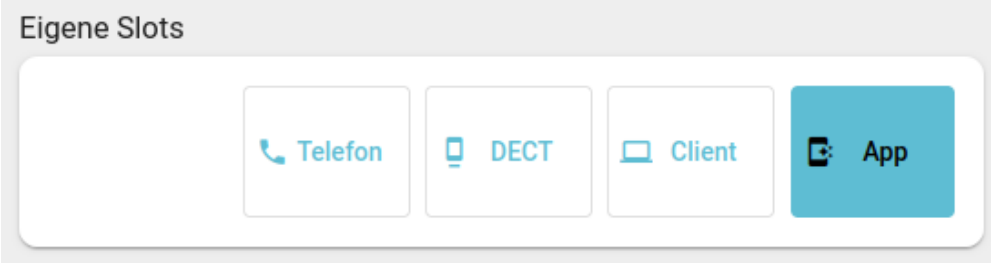

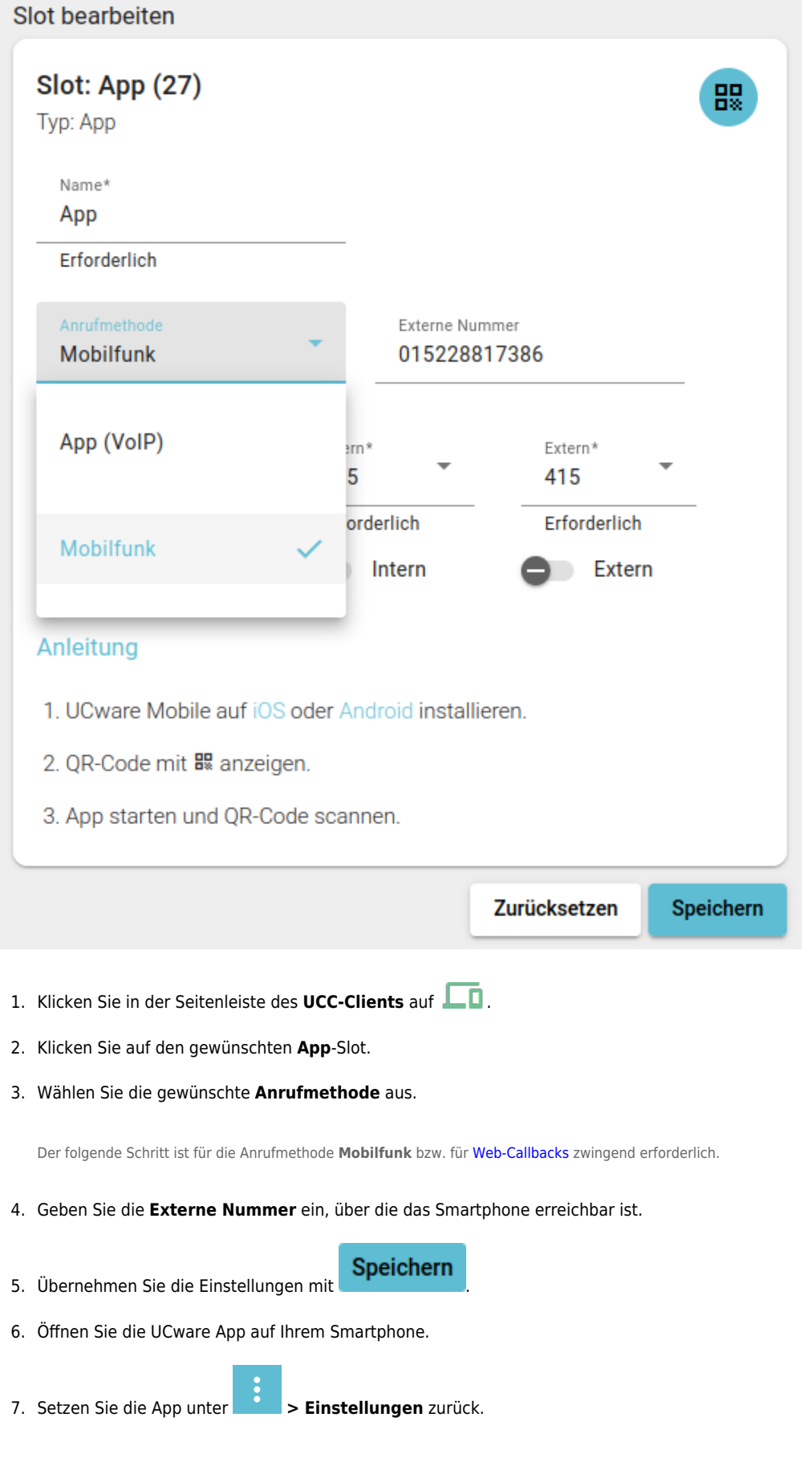

## From: <https://wiki.ucware.com/> - **UCware-Dokumentation**

Permanent link: **<https://wiki.ucware.com/apphandbuch/callmethod>**

Last update: **18.03.2025 17:29**